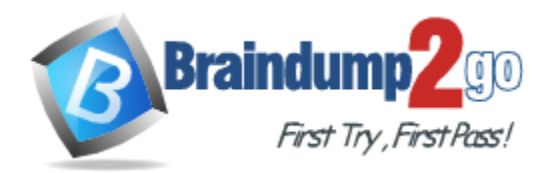

**Vendor:** Microsoft

**Exam Code:** 70-643

**Exam Name:** TS: Windows Server 2008 Applications Infrastructure, Configuring

**Version:** DEMO

## **QUESTION 1**

You manage a server that runs Windows Server 2008. The server has the Web Server (IIS) role installed. The server hosts an Internet-accessible Web site that has a virtual directory named /orders/. A Web server certificate is installed and an SSL listener has been configured for the Web site.

The /orders/ virtual directory must meet the following company policy requirements:

Be accessible to authenticated users only. Allow authentication typesto support all browsers. Encrypt all authentication trafficby usingHTTPS. All other directories of the Web site must be accessible to anonymous users and be available without SSL

You need to configure the /orders/ virtual directory to meet the company policy requirements. Which two actions should you perform? (Each correct answer presents part of the solution. Choose two.)

- A. Configure the Web site to the Require SSL setting.
- B. Configure the /orders/ virtual directory to the Require SSL setting.
- C. Configure the Digest Authentication setting to Enabled for the /orders/ virtual directory.
- D. Configure the Basic Authentication setting to Enabled and the Anonymous Authentication setting to Disabled for the Web site.
- E. Configure the Basic Authentication setting to Enabled and the Anonymous Authentication setting to Disabled for the / orders/ virtual directory.

#### **Answer:** BE

#### **Explanation:**

To configure the /salesorders/ virtual directory so that it is accessible to authenticated users only and it should allow authentication types to support all browsers, you need to configure the Basic Authentication setting to Enabled for the / salesorders / virtual directory, because the Basic authentication is supported by mostly all the browsers. Next you need to Disable the Anonymous Authentication setting to for the / salesorders / virtual directory, so that only authenticated users can access the virtual directory. Finally, you need to configure only the /salesorders / virtual directory to the Require SSL setting so that only the authentication traffic to this directory is encrypted and all other directories of the Website must be accessible to anonymous users and be available without SSL. To configure authentication for a virtual directory or a physical directory in a Web site, you need to configure the virtual directory for the Web site and not the website. Reference: How to configure IIS Web site authentication http://support.microsoft.com/kb/308160

## **QUESTION 2**

You have a Windows Server 2008 R2 server that has the Web Server (IIS) server role installed. The server hosts multiple Web sites.

You need to configure the server to automatically release memory for a single Web site.

You must achieve this goal without affecting the other Web sites.

What should you do?

- A. Create a new Web site and edit the bindings for the Web site.
- B. Create a new application pool and associate the Web site to the application pool.
- C. Create a new virtual directory and modify the Physical Path Credentials on the virtual directory.
- D. From the Application Pool Defaults, modify the Recycling options.

#### **Answer:** B

## **Explanation:**

To configure the server to automatically release memory for a single website without affecting the other Web sites, you need to create a new application pool and associate the Web site to the application pool An application pool is a group of one or more URLs that are served by a worker process or a set of worker processes. Application pools set boundaries for the applications they contain, which means that any applications that are running outside a given application pool cannot affect the applications in the application pool.

You can configure the server to automatically release memory or to release memory after reaching maximum used memory.

Reference: IIS 7.0: Managing Application Pools in IIS 7.0

http://technet2.microsoft.com/windowsserver2008/en/library/1dbaa793-0a05-4914-a065- 4d109db3b9101033.mspx?mfr=true

Reference: IIS 7.0: Configuring Recycling Settings for an Application Pool

http://technet2.microsoft.com/windowsserver2008/en/library/0d5770e3-2f6f-4e11-a47c-9bab6a69ebc71033.mspx?mfr=true

## **QUESTION 3**

You install the Windows Deployment Services (WDS) role on a server that runs Windows Server 2008 R2. You plan to install Windows 7 on a computer that does not support Preboot Execution Environment (PXE).

You have a Windows 7 image that is stored on the WDS server.

You need to start the computer and install the image that is stored on the WDS server. What should you create?

- A. a capture image
- B. a CD-ROM that contains PXE drivers
- C. a discover image
- D. an install image

## **Answer:** C

## **Explanation:**

To start the computer and install Windows Vista image stored on the WDS server, you should create the Discover image. If you have a computer that is not PXE enabled, you can create a discover image and use it to install an operating system on that computer. When you create a discover image and save it to media (CD, DVD, USB drive, and so on), you can then boot a computer to the media. The discover image on the media locates a Windows Deployment Services server, and the server deploys the install image to the computer.

You can configure discover images to target a specific Windows Deployment Services server. This means that if you have multiple servers in your environment, you can create a discover image for each, and then name them based on the name of the server. Reference:

http://technet2.microsoft.com/WindowsVista/en/library/9e197135-6711-4c20-bfadfc80fc2151301033.mspx?mfr=true

## **QUESTION 4**

L

Your company has an Active Directory domain.

The Terminal Services role is installed on a member server named TS01. The Terminal Services Licensing role service is installed on a new test server named TS10 in a workgroup. You cannot enable the Terminal Services Per User Client Access License (TS Per User CAL) mode in the Terminal Services Licensing role service on TS10.

You need to ensure that you can use TS Per User CAL mode on TS10. What should you do?

- A. Join TS10 to the domain.
- B. Disjoin TS01 from the domain.
- C. Extend the schema to add attributes for Terminal Services Licensing.
- D. Create a Group Policy object (GPO) that configures TS01 to use TS10 for licensing.

#### **Answer:** A

## **Explanation:**

To ensure that you could employ Terminal Services per User CAL mode on TK2, you need to connect TK2 to the Active Directory domain because TS Per User CAL tracking and reporting is supported only in domain-joined scenarios.

Reference: TS Licensing/Are there any special considerations?

http://technet2.microsoft.com/windowsserver2008/en/library/5a4afe2f-5911-4b3f-a98a-338b442b76041033.mspx?mfr=true

#### **QUESTION 5**

You have a Windows Server 2008 R2 server that has the Web Server (IIS) server role installed. The server contains a Web site.

You need to ensure that the cookies sent from the Web site are encrypted on users' computers. Which Web site feature should you configure?

- A. Authorization Rules
- B. Machine Key
- C. Pages And Controls
- D. SSL Settings

#### **Answer:** B

#### **Explanation:**

To encrypt the cookies sent from the website on the users' computer, you need to use machine key. Encrypting cookies is important to prevent tampering. A hacker can easily view a cookie and alter it. So to protect the cookie, machine key is used in ASP .NET 2.0. Encryption is based on a hash plus the actual data encrypted, so that if you try to change the data, it's pretty difficult. ASP.NET's ViewState uses the Machinekey config file section to configure the keys and such... this is important when the application is going to be run on a web farm, where load balancing webservers may be in no affinity mode.

Reference: http://www.codeproject.com/KB/web-security/HttpCookieEncryption.aspx

## **QUESTION 6**

Your company has a server that runs Windows Server 2008 R2.

The server has the Web Server (IIS) role installed.

You need to activate SSL for the default Web site.

Which two actions should you perform? (Each correct answer presents part of the solution. Choose two.)

- A. Obtain and import a server certificate by using the IIS Manager console.
- B. Select the Generate Key option in the Machine Key dialog box for the default Web site.
- C. Add bindings for the HTTPS protocol to the default Web site by using the IIS Manager console.
- D. Install the Digest Authentication component for the Web server role by using the Server Manager console.

## **Answer:** AC

## **Explanation:**

L

To activate SSL for the default Web site on the server, you need to get an appropriate certificate and create an HTTPS binding on a site. On Windows Vista and Windows Server 2008, HTTP.sys

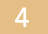

handles SSL encryption/decryption in kernel mode, resulting in up to 20% better performance for secure connections. Moving SSL to kernel mode requiresstoring SSL binding information in two places. First, the binding is stored in %windir%\system32\inetsrv\applicationHost.config for your site. When the site starts, IIS 7.0sends the binding to HTTP.sys and HTTP.sys starts listening for requests on the specified IP:Port (this works for all bindings). Second, SSL configuration associated with the binding is stored in HTTP.sys configuration.When a client connects and initiates an SSL negotiation, HTTP.sys looks in its SSL configuration for the IP:Port pair that the client connected to. The HTTP.sys SSL configuration must include a certificate hash and the name of the certificate's store for the SSL negotiation to succeed. Reference: How to Setup SSL on IIS 7.0

http://learn.iis.net/page.aspx/144/how-to-setup-ssl-on-iis-7/

#### **QUESTION 7**

Your network contains a Windows Server 2008 R2 server that has the Web Server (IIS) server role installed.

You have a Web application that uses a custom application pool. The application pool is set to recycle every 1,440 minutes. The Web application does not support multiple worker processes. You need to configure the application pool to ensure that users can access the Web application after the application pool is recycled. What should you do?

- A. Set the Shutdown Executable option to True.
- B. Set the Process Orphaning Enabled option to True.
- C. Set the Disable Overlapped Recycle option to True.
- D. Set the Disable Recycling for Configuration Changes option to True.

## **Answer:** C

L

#### **Explanation:**

Overlapped Recycling

In an overlapped recycling scenario, the process targeted for a recycle continues to process all remaining requests while a replacement worker process is created simultaneously. The new process is started before the old worker process stops, and requests are then directed to the new process. This design prevents delays in service, since the old process continues to accept requests until the new process has initialized successfully, and is instructed to shut down only after the new process is ready to handle requests.

Considerations When Recycling Applications

When applications are recycled, it is possible for session state to be lost. During an overlapped recycle, the occurrence of multi-instancing is also a possibility. Loss of session state: Many IIS applications depend on the ability to store state. IIS 6.0 can cause state to be lost if it automatically shuts down a worker process that has timed out due to idle processing, or if it restarts a worker process during recycling. Occurrence of multi-instancing: In multi-instancing, two or more instances of a process run simultaneously. Depending on how the application pool is configured, it is possible for multiple instances of a worker process to run, each possibly loading and running the same application code. The occurrence of an overlapped recycle is an example of multi-instancing, as is a Web garden in which two or more processes serve the application pool regardless of the recycling settings. If your application cannot run in a multi-instance environment, you must configure only one worker process for an application pool (which is the default value), and disable the overlapped recycling feature if application pool recycling is being used.

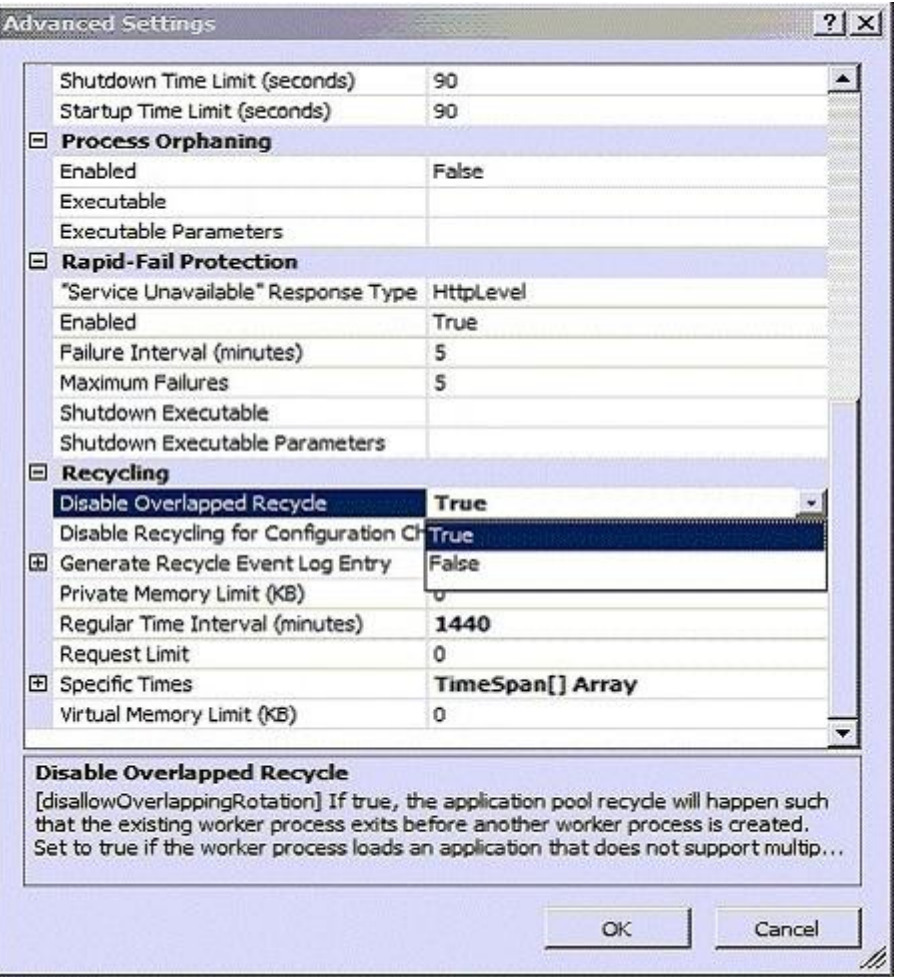

## **QUESTION 8**

You manage a server that runs Windows Server 2008 R2.

The Remote Desktop Services server role is installed on the server.

A Remote Desktop Services application runs on the server.

Users report that the application stops responding.

You monitor the memory usage on the server for a week.

You discover that the application has a memory leak. A patch is not currently available.

You create a new resource-allocation policy in Windows System Resource Manager (WSRM).

You configure a Process Matching Criteria named TrackShip and select the application.

You need to terminate the application when the application consumes more than half of the available memory on the server.

What should you do?

- A. Configure the resource-allocation policy and set the maximum working set limit option to half the available memory on the server. Set the new policy as a Profiling Policy.
- B. Configure the resource-allocation policy and set the maximum working set limit option to half the available memory on the server. Set the new policy as a Managing Policy.
- C. Configure the resource-allocation policy and set the maximum committed memory option to half the available memory on the server. Set the new policy as a Profiling Policy.
- D. Configure the resource-allocation policy and set the maximum committed memory option to half the available memory on the server. Set the new policy as a Managing Policy.

#### **Answer:** D **Explanation:**

To create a memory resource allocation

1. In the Add or Edit Resource Allocation dialog box, on the General tab, in the Process matching criteria list, select a process matching criterion for the matched processes that will be managed by the resource allocation.

2. On the Memory tab, select one or both:

Use maximum committed memory for each process

Use maximum working set limit for each process

3. If you selected Use maximum committed memory for each process:

In the Maximum committed memory limit per process box, type a value in megabytes (MB).

In the If memory is surpassed box, select an action to take when the limit is reached.

4. If you selected Use maximum working set limit for each process, in the Maximum working set limit per process box, type a value in MB.

5. Click OK.

To add additional memory resource allocations, click Add, and then repeat steps 1?. http://technet.microsoft.com/en-us/library/cc771472.aspx

## **QUESTION 9**

L

You manage a member server that runs Windows Server 2008 R2. The server has the Web Server (IIS) role installed. The Web server hosts a Web site named Intranet1. Only internal Active Directory user accounts have access to the Web site. The authentication settings for Intranet1 are configured as shown in the exhibit. (Click the Exhibit button.)

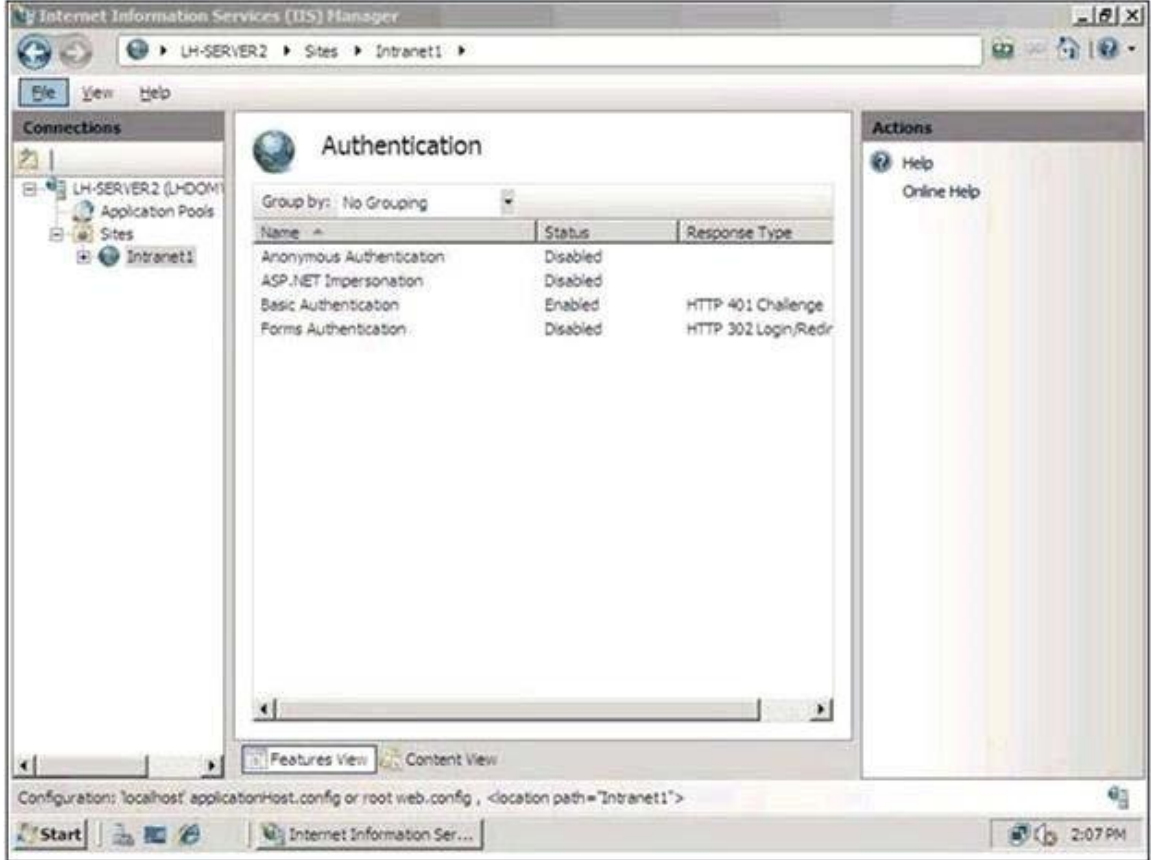

You need to ensure that users authenticate to the Web site by using only the Microsoft Challenge Handshake Authentication Protocol version 2 (MS-CHAPv2) encrypted Active Directory credentials.

Which two actions should you perform? (Each correct answer presents part of the solution. Choose two.)

- A. Add the Digest Authentication role service and the URL Authorization role service to the server.
- B. Add the Windows Authentication role service to IIS. Configure the Windows Authentication setting to Enabled in the Intranet1 properties.
- C. Configure the Basic Authentication setting to Disabled in the Intranet1 properties.
- D. Configure the Default domain field for the Basic Authentication settings on Intranet1 by adding the name of the Active Directory domain.
- E. Configure the Basic Authentication setting to Disabled and the Anonymous Authentication setting to Enabled in the Intranet1 properties.

#### **Answer:** BC

#### **Explanation:**

To ensure that the users accessing the website are authenticated through MS-CHAPv2 encrypted Active Directory credentials, you should Add Windows Authentication role service to the IIS server. Enable the Windows Authentication settings in the intranet-e properties and disable the basic authentication setting in the intranet-e properties. Basic authentication is a set of basic rules that authenticate users. To implement MS-CHAPv2, you have to disable the basic authentication and then, add windows authentication role services to the IIS server. After adding it, you should enable it. The Windows Authentication role service will allow the website to be authenticated through MS- CHAPv2.

## **QUESTION 10**

#### Drag and Drop Questions

Your company has a server named VS1 that runs Windows Server 2008 R2 and Hyper-V. You want to create eight virtual servers that run Windows Server 2008 R2 and configure the virtual servers as an Active Directory forest for testing purposes.

You discover that VS1 has only 30 GB of free hard disk space.

You need to install the eight new virtual servers on VS1.

What should you do? (To answer, move the appropriate actions from the list of actions to the answer area and arrange them in the correct order.)

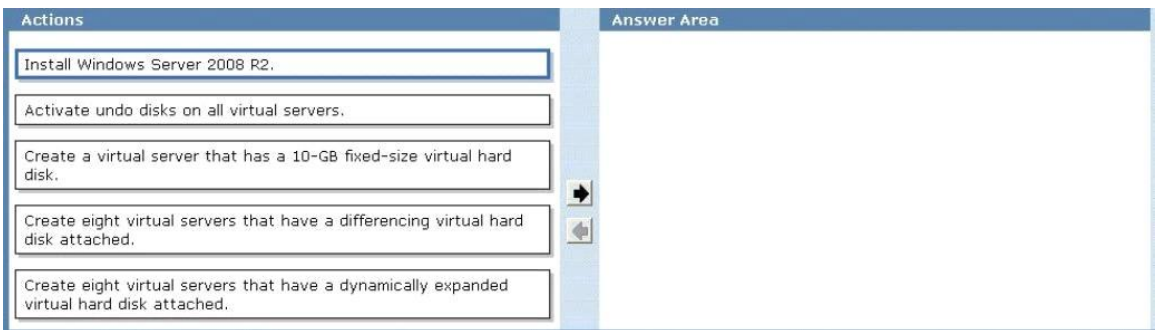

#### **Answer:**

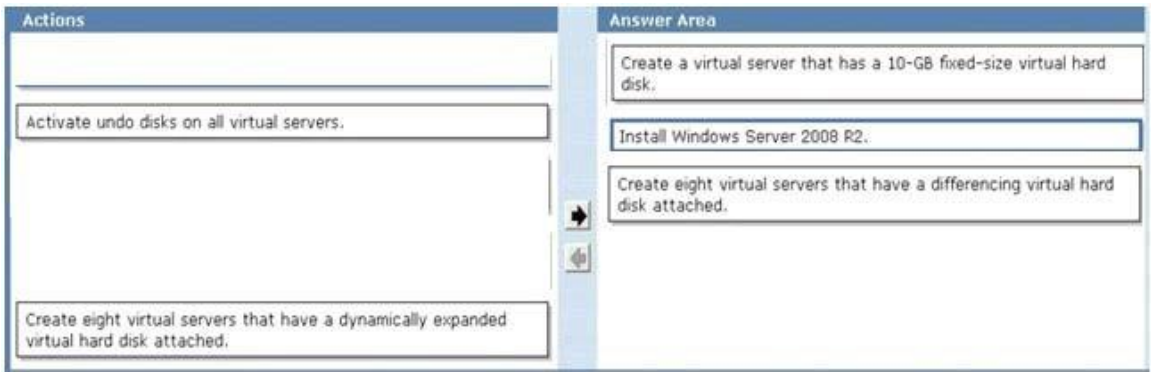

## **QUESTION 11**

You are evaluating whether to purchase Windows Server 2008 R2 Service Pack 1 (SP1). Several weeks ago, you installed Windows Server 2008 R2 SP1 on a server.

During the installation, you did not enter a product key.

You need to identify how many days remain until the license status of the server will change to Unlicensed.

Which tool should you use?

- A. Wevutil.exe
- B. Slmgr.vbs
- C. Msinfo32.exe
- D. Act.exe

**Answer:** B

## **QUESTION 12**

Your network contains a server named Server1 that runs Windows Server 2008 R2 Service Pack 1 (SP1). Server1 contains two dynamic disks named Disk1 and Disk2. Disk1 has a volume that contains critical data. Disk2 does not contain a volume. You need to create a mirror of the volume on Disk1.

Which Diskpart command should you run?

- A. format
- B. retain
- C. merge vdisk
- D. attributes
- E. add
- F. break
- G. GPT
- H. compact vdisk
- I. recover
- J. active
- K. rescan
- L. extend
- M. detach vdisk
- N. offline
- O. repair

L

P. automount

- Q. remove
- R. online
- S. filesystems
- T. assign
- U. list
- V. expand vdisk
- W. create
- X. attach vdisk

## **Answer:** V

#### **Explanation:**

http://technet.microsoft.com/en-us/library/gg252557%28v=ws.10%29.aspx

## **QUESTION 13**

A server that runs Windows Server 2008 R2 has the Hyper-V server role installed. You create a new virtual machine (VM) and perform an installation of Windows Server 2003 on the VM.

You need to ensure that you can access files on the Hyper-V server from the VM. You must also prevent access to the external network from the VM. What should you do?

- A. On the VM, install the Microsoft Loopback adapter.
- B. On the Hyper-V server, enable the Multipath I/O feature.
- C. On the VM, install Microsoft Hyper-V Integration Components.
- D. On the Hyper-V server, install the Microsoft Loopback adapter.

## **Answer:** C

★ Instant Download ★ PDF And VCE ★ 100% Passing Guarantee ★ 100% Money Back Guarantee

# **Thank You for Trying Our Product**

## **Braindump2go Certification Exam Features:**

- ★ More than 99,900 Satisfied Customers Worldwide.
- **★ Average 99.9% Success Rate.**
- ★ Free Update to match latest and real exam scenarios.
- ★ Instant Download Access! No Setup required.
- ★ Questions & Answers are downloadable in PDF format and VCE test engine format.

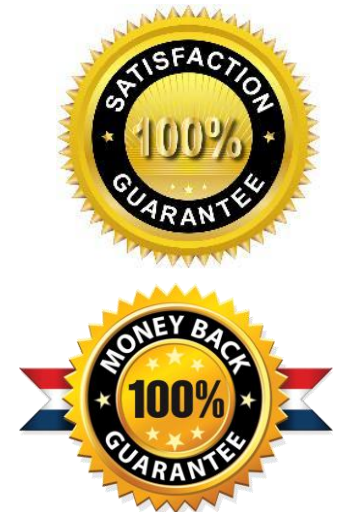

- ★ Multi-Platform capabilities Windows, Laptop, Mac, Android, iPhone, iPod, iPad.
- ★ 100% Guaranteed Success or 100% Money Back Guarantee.
- ★ Fast, helpful support 24x7.

L

View list of all certification exams: <http://www.braindump2go.com/all-products.html>

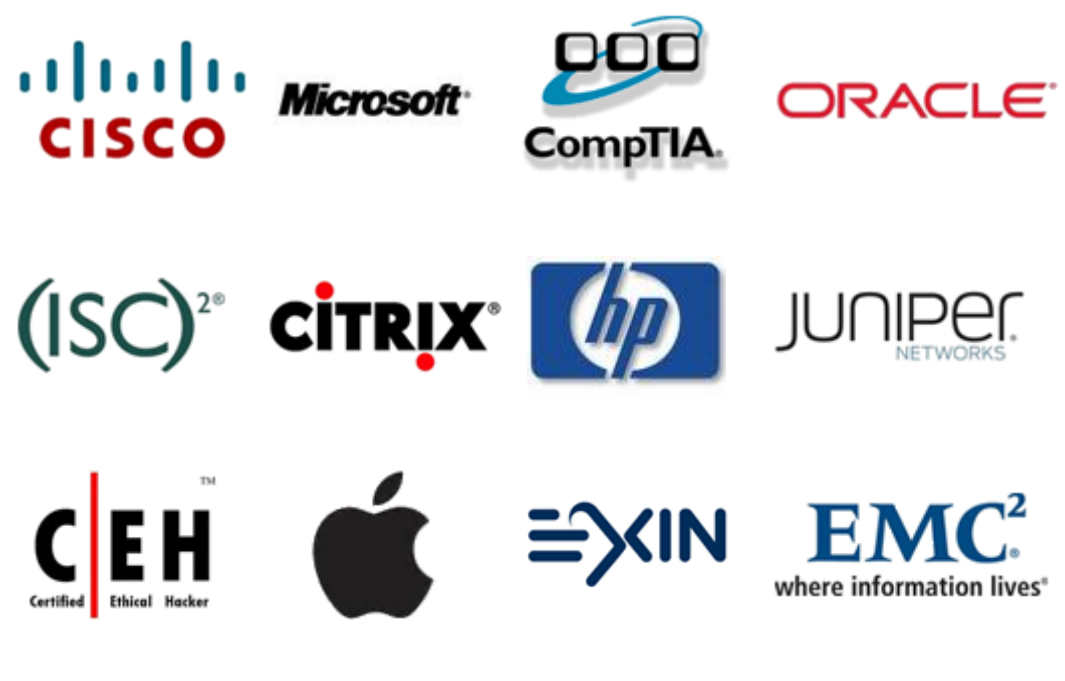

**10% Discount Coupon Code: BDNT2014**